*УДК 621.396.6-027.31(076.5)*

# **МОДЕЛИРОВАНИЕ ДЖОУЛЕВА НАГРЕВА В СРЕДЕ COMSOL MULTIPHYSICS**

# В.Ф. АЛЕКСЕЕВ, Г.А. ПИСКУН, Д.В. КАЛИНОВСКИЙ, И.А. ИВЛИЕВ

*Белорусский государственный университет информатики и радиоэлектроники, Республика Беларусь*

*Поступила в редакцию 15 ноября 2018*

**Аннотация.** На примере тепловых процессов в резисторе показан алгоритм моделирования Джоулева нагрева в среде COMSOL Multiphysics. Рассмотрен выбор материалов и задание их свойств для изделий электронной техники. Показан процесс создания двухмерных моделей распределения температуры в электронных компонентах средств медицинской электроники.

*Ключевые слова:* средства медицинской электроники, моделирование, Джоулев нагрев, COMSOL Multiphysics.

**Abstract.** Using the example of thermal processes in a resistor, an algorithm for simulating the Joule heating in a COMSOL Multiphysics environment is shown. The choice of materials and the assignment of their properties for electronic products are considered. The process of creating two-dimensional models of temperature distribution in electronic components of medical electronics is shown.

*Keywords:* medical electronics, modeling, Joulev heating, COMSOL Multiphysics.

# **Doklady BGUIR. 2018, Vol. 107, Nо. 7, pp. 90-95 Modeling Joulev heating in COMSOL Multiphysics environment V.F. Alexseev, G.A. Piskun, D.V. Kalinovsky, I.A. Ivliev**

### **Введение**

Источниками теплоты в средствах медицинской электроники (СМЭ) являются различные электрические устройства и отдельные изделия электронной техники (ИЭТ). Потребляемая ИЭТ энергия преобразуется в них в электромагнитную, механическую, тепловую и другие виды энергии. Иными словами, часть потребляемой элементами энергии превращается в полезные сигналы, остальная – в теплоту. Известно, что в блоках СМЭ, собранных из крупных деталей, только 5–10 % потребляемой энергии превращается в энергию полезных сигналов. В полупроводниковых устройствах энергетическое соотношение немного выше. Проблема отвода тепла в СМЭ является одной из важнейших проблем проектирования и разработки медицинской электроники [1–6].

Авторами рассматривается учебный пример влияния Джоулева нагрева на тепловой режим СМЭ в среде COMSOL Multiphysics, который следует использовать при преподавании дисциплин проектирования медицинской техники.

# **Методика моделирования Джоулева нагрева в среде COMSOL Multiphysics**

В качестве учебного проекта (примера) авторами рассматривается упрощенная модель самого распространенного элемента электрических схем – резистора.

Проект основан на мультифизической модели Джоулева нагрева (Joule Heating), которая включает в себя физику электрических токов (Electric Currents) и теплопереноса в твердых телах (Heat Transfer in Solids). Данный тип физики отличается широким перечнем

решателей, которые позволяют анализировать не только постоянные во времени нагрузки, но и влияние высокочастотных токов. Для рассматриваемого примера будет приемлем стационарный решатель (Stationary).

В раздел дерева проекта необходимо добавить константы, определяющие физическое возлействие на модель: температуру окружающей среды *T ext.* напряжение  $U$ , величину коэффициента теплопередачи конвекцией НТС (рис. 1). Названия переменных должны быть заданы латиницей, описание (Description) заполняется произвольно, но, как и комментарии, в случае программного кода они упростят понимание алгоритма работы программы для стороннего пользователя.

| Settings          |                  |                          | $\overline{\phantom{a}}$       |
|-------------------|------------------|--------------------------|--------------------------------|
| Parameters        |                  |                          |                                |
| <b>Parameters</b> |                  |                          |                                |
|                   |                  |                          |                                |
|                   |                  |                          |                                |
| bb.<br>Name       | Expression       | Value                    | Description                    |
| T_ext             | 313 <sub>K</sub> | 313K                     | Температура окруж. среды       |
| U                 | 1000[mV]         | 1 <sup>V</sup>           | Действ, напряжение             |
| <b>HTC</b>        | 40 [W/m^2/K]     | 40 W/(m <sup>2</sup> ·K) | Коэф. теплопереноса конвекцией |

Рис. 1. Окно определения констант

Готовая геометрическая модель резистора может быть расположена, например, по алресу: D:\work\comsol\JH. При помощи функции графического окна необходимо следать прозрачной часть теплоизоляции (рис. 2).

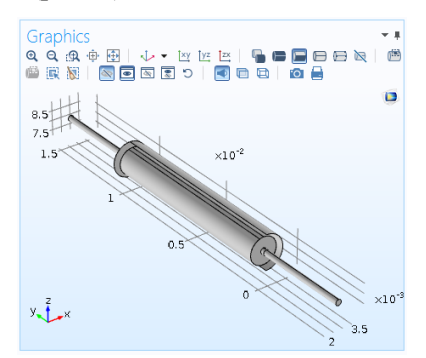

Рис. 2. Окно геометрии с импортированной моделью резистора

На следующем этапе целесообразно добавить в проект, например, следующие материалы: Iron, Teflon, Copper и возможно другие. Так же надо создать новый материал, который будет играть роль резистивного элемента. Для этого надо перейти в раздел ленты Materials и выбрать инструмент Blank Material. Далее необходимо залать свойства материала. Свойства материала можно залать двумя способами. В первом случае раскрывается меню материала и открывается подраздел Basic, в окне настроек которого собраны все возможные для добавления свойства. По второму варианту можно задать материал и присвоить ему необходимые физические свойства, которые будут в дальнейшем учитываться при расчете.

В данном случае рекомендуется воспользоваться вторым вариантом, так как в дальнейшем не все параметры материала понадобятся для расчета. Таким образом, применяем материал к сердцевине резистора и указываем физические параметры, приведенные на рис. 3.

| <b>HE</b> | Property                            | Name     | Value         | Unit              | Property group |
|-----------|-------------------------------------|----------|---------------|-------------------|----------------|
| ✓         | Heat capacity at constant pressu Cp |          | 700[J/(kg*K)] | J/(kq K)          | Basic          |
|           | Thermal conductivity                |          | 150 [W/(m*K)] | W/(m K)           | Basic          |
| ᢦ         | Density                             | rho      | 2500 [kg/m^3] | ka/m <sup>3</sup> | Basic          |
| ᢦ         | <b>Electrical conductivity</b>      | sigma    | 1e3[5/m]      | S/m               | Basic          |
| ✓         | Relative permittivity               | epsilonr |               |                   | Basic          |

Рис. 3. Окно свойств материала с установленными физическими свойствами

Зададим следующие остальные материалы и их свойства: выводы резистора – медь, корпус – тефлон. Настроим физику модели. Следует заметить, что тефлон не обладает частью свойств, которые требовались программой. Эти свойства нужны были программе для электрического расчета. Однако диэлектрические свойства изоляции делают ее влияние на протекание тока несущественным, это дает право на исключение области из электрического расчета. Для этого надо сделать активным раздел физики электрических токов (*Electric Currents*) и в окне настроек областей расчета (*Domain Selection*) найти в списке искомую область, а затем убрать ее из этого расчета (рис. 4).

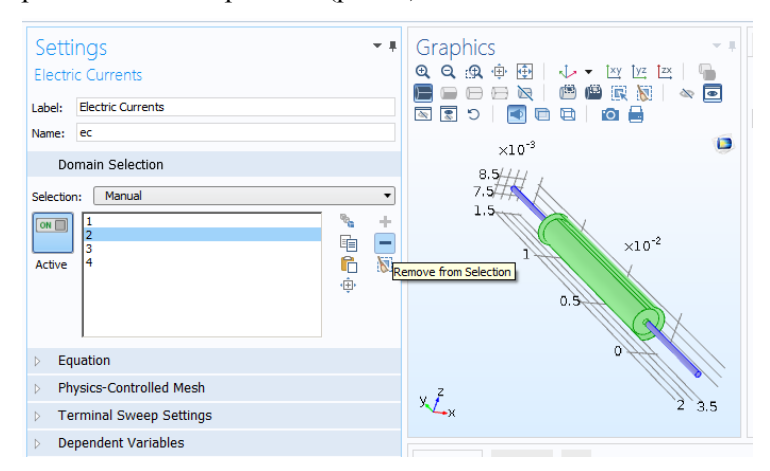

Рис. 4. Исключение области из расчета

С помощью инструмента *Ground* и *Electric Potential* в качестве граничных условий установим разность потенциалов на концах резистора (рис. 5). В качестве амплитуды нагрузки в настройках электрического потенциала укажем созданную ранее константу *U* (рис. 6).

| ାର<br>QQ<br>Electric Potential<br>Load C<br>₩<br>$=$<br>M-<br>Label: Electric Potential 1<br>n.T<br>Constr<br>图<br>公<br>Global<br><b>Attributes</b><br>Boundaries<br>Pairs<br>Edges<br>Points<br>Pairs<br>Pairs<br>е<br><b>FOT</b><br>Boundary Selection<br>- Harmo<br>٠<br>٠<br>$\sim$<br>$\overline{\phantom{a}}$<br>Manual<br>Selection: | Graphics<br>$-1$<br>$-1$                                                                                                    |
|----------------------------------------------------------------------------------------------------|----------------------------------------------------------------------------------------------------|
|                                                                                                    | 画<br>κ÷<br>$[y2 \t 2x$<br>[xy<br>حلة<br>$\overline{\phantom{0}}$<br>僧民<br>伸<br>$5 - 3$<br>妇<br>$\blacksquare$<br>同<br>e e<br>$\circ$ |
| <b>Recently Used</b>                                                                                                    | $\Box$                                                                                                    |
| 122<br>o.<br>$\boxed{\circ}$<br>Electric Potential<br>Ground<br>Floating Potential<br>咱                                                                                                    |                                                                                                    |
| 6<br>図<br>Active<br><b>Boundary Current Source</b><br>÷                                                                                                    |                                                                                                    |
| н<br><b>Electric Currents</b>                                                                                                    |                                                                                                    |
| Electric Potential<br>Boundary Current Source Ground                                                                                                    |                                                                                                    |
| <b>Override and Contribution</b><br>Normal Current Density<br>Distributed Impedance<br>Electric Shielding                                                                                                    | $\times10^{-3}$                                                                                                    |
| Equation                                                                                                    |                                                                                                    |
| <b>Periodic Condition</b><br>Electric Insulation<br><b>Terminal</b><br><b>Electric Potential</b>                                                                                                    | $1.5\degree$ 3.53                                                                                                    |
| Contact Impedance<br>Electrical Contact<br>Floating Potential<br>Electric potential:<br>$X^{\bullet\bullet\bullet}$<br>$V_0$ U                                                                                                    |                                                                                                    |

Рис. 5. Граничные условия физики электрических токов Рис. 6. Окно настройки граничного

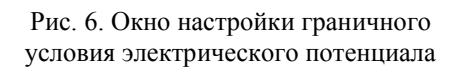

В разделе теплообмена в твердых телах (*Heat Transfer in Solids*) необходимо выбрать граничное условие теплового потока (*Heat Flux*). При установке режима *Selection* в положение *All bound-aries* предполагается, что конвективный теплообмен будет приложен ко всем плоскостям модели (это на самом деле не соответствует действительности). Об этом сообщит сама программа, сделав пометку об этом в окне выбора. Плоскости с пометкой (*not applicable*) и круглые поверхности выводов следует исключить из охлаждаемых поверхностей.

Следует учесть, что спрятанные (*hidden*) поверхности участвуют в теплообмене с окружающей средой.

На следуещем этапе моделирования следует установить тип теплового потока. В разделе настроек *Heat Flux* следует сменить тип на конвективный (*Convective heat flux*). Настройки конвективного теплообмена позволяют описать как принудительную, так и естественную конвекцию. В данном случае вид ее не так важен, так как коэффициент теплопереноса будет задаваться вручную. Для этого в поля *Heat trans-fer coefficient* и *External temperature* следует внести константы, определенные ранее (*HTC* и *T\_ext* соответственно). Так же необходимо внести информацию о температуре окружающей среды в подпункт *Heat transfer in Solids 1* в графу *Strain reference temperature*.

Выберем внешние границы изоляции для создания многослойной сетки (в меню настроек подпункта *Boundary Layer Properties*). Установим, например, число граничных слоев (*Number of boundary layers*) равным восьми, коэффициент сужения слоев – 1,2. Построить сетку (рис. 7) в этой области можно нажатием кнопки *Build Selected*.

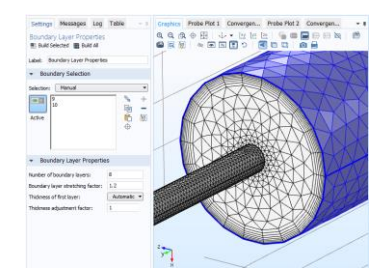

Рис. 7. Сетка, построенная при помощи инструмента Boundary Layer

### **Результаты и их обсуждение**

После построения сетки необходимо запустить решение проекта. Процесс анализа может занять от 1 до 5 мин в зависимости от вычислительной мощности компьютера. По итогам решения будет создано несколько графиков по умолчанию: график электрического потенциала в разрезе модели, график температуры на поверхности модели (рис. 8, *а*) и график изотерм (рис. 8, *б*).

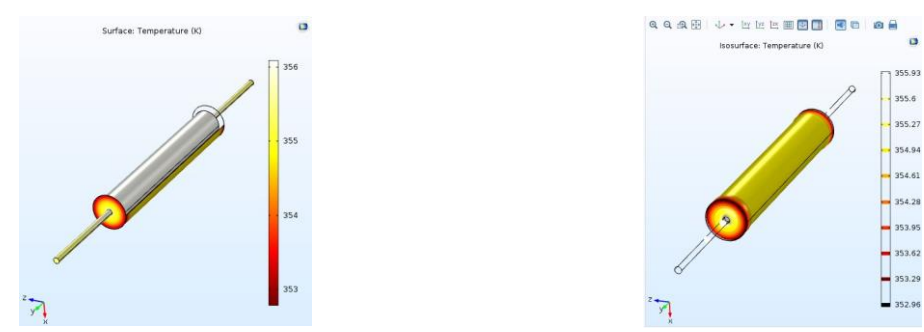

Рис. 8. Графики температур: *а* – температура на поверхности; *б* – график построенный изотермами

На практике может представлять интерес построение выборочного разреза (следует применить инструмент *2D Plot Group*). С помощью настроек инструмента можно определить геометрию среза, выбрав опцию *Define cut plane*. Для данной трехмерной модели наиболее информативным будет продольный срез. Для получения требуемой проекции следует перейти в режим создания плоскости, паралельной данной (*Cut plane normal to surface*). В данном режиме укажем плоский срез на корпусе. Возьмем глубину разреза, например, 0,55, а в качестве иллюстрируемой информации выберем температуру (рис. 9). С помощью функции *Plot* можно построить график (рис. 10).

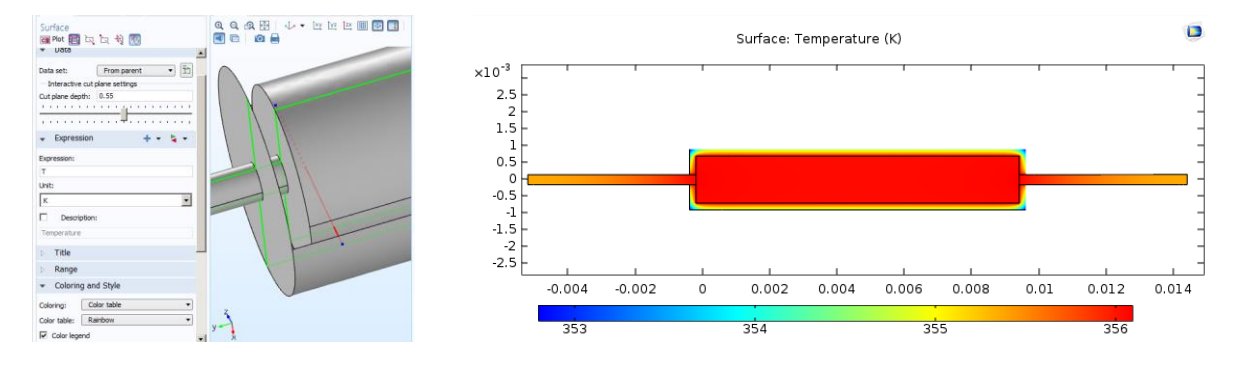

Рис. 9. Создание плоского среза Рис. 10. Двухмерный график температуры

### **Заключение**

Разработанная методика моделирования Джоулева нагрева в среде COMSOL Multiphysics позволит студентам и специалистам, занятым проектированием СМЭ, выполнить еще на ранней стадии конструирования анализ физических процессов, которые могут возникнуть в ИЭТ в процессе эксплуатации. Это, в свою очередь, в дальнейшем снизит трудозатраты и себестоимость продукции.

### **Список литературы**

- 1. Молодечкина Т.В., Алексеев В.Ф., Молодечкин М.О. Физические основы проектирования радиоэлектронных средств. Новополоцк: ПГУ, 2013. 204 с.
- 2. The impact of ESD on microcontrollers / G.A. Piskun [et al.]. Minsk: Kolorgrad, 2018. 184 p.
- 3. Молодечкина Т.В., Алексеев В.Ф., Молодечкин М.О. Физические основы проектирования радиоэлектронных средств. Новополоцк: ПГУ, 2013. 224 с.
- 4. Alexseev V.F., Piskun G.F., Likhachevsky D.V. Approaches to the optimization of the electronic module using the research of transformation of energy of mechanical exposure // Slovak international scientific journal. 2018. Vol. 1, № 14. P. 9–27.
- 5. Алексеев В.Ф., Пискун Г.А., Богатко И.Н. Физические основы проектирования радиоэлектронных средств. Лабораторный практикум. Ч. 2. Исследование физических процессов в конструкциях РЭС. Минск: БГУИР, 2017. 74 с.
- 6. Пискун Г.А., Алексеев В.Ф., Денисов А.А. Методика расчета распределения температуры в токоведущих элементах печатной платы при воздействии электромагнитного импульса до 2-х наносекунд в Comsol Myltiphysics // Электронный депозитарий научных изданий БелИСА. 2018. №Д201807 от 05.01.2018.

### **References**

- 1. Molodechkina T.V., Alekseev V.F., Molodechkin M.O. Fizicheskie osnovy proektirovanija radiojelektronnyh sredstv. Novopolock: PGU, 2013. 204 s. (in Russ.)
- 2. The impact of ESD on microcontrollers / G.A. Piskun [et al.]. Minsk: Kolorgrad, 2018. 184 p. (in Russ.)
- 3. Molodechkina T.V., Alekseev V.F., Molodechkin M.O. Fizicheskie osnovy proektirovanija radiojelektronnyh sredstv. Novopolock: PGU, 2013. 224 s. (in Russ.)
- 4. Alexseev V.F., Piskun G.F., Likhachevsky D.V. Approaches to the optimization of the electronic module using the research of transformation of energy of mechanical exposure // Slovak international scientific journal. 2018. Vol. 1, № 14. P. 9–27.
- 5. Alekseev V.F., Piskun G.A., Bogatko I.N. Fizicheskie osnovy proektirovanija radiojelektronnyh sredstv. Laboratornyj praktikum. Ch. 2. Issledovanie fizicheskih processov v konstrukcijah RJeS. Minsk: BGUIR, 2017. 74 s. (in Russ.)
- 6. Piskun G.A., Alekseev V.F., Denisov A.A. Metodika rascheta raspredelenija temperatury v tokovedushhih jelementah pechatnoj platy pri vozdejstvii jelektromagnitnogo impul'sa do 2-h nanosekund v Comsol Myltiphysics // Jelektronnyj depozitarij nauchnyh izdanij BelISA. 2018. №D201807 ot 05.01.2018. (in Russ.)

#### **Сведения об авторах**

Алексеев В.Ф., к.т.н., доцент, доцент кафедры проектирования информационно-компьютерных систем Белорусского государственного университета информатики и радиоэлектроники.

Пискун Г.А., к.т.н., доцент, доцент кафедры проектирования информационно-компьютерных систем Белорусского государственного университета информатики и радиоэлектроники.

Калиновский Д.В., магистрант кафедры проектирования информационно-компьютерных систем Белорусского государственного университета информатики и радиоэлектроники.

#### **Information about the authors**

Alexseev V.F., PhD, associate professor, associate professor of the department of design information and computer systems of the Belarusian state university of informatics and radioelectronics.

Piskun G.A., PhD, associate professor, associate professor of the department of design information and computer systems of the Belarusian state university of informatics and radioelectronics.

Kalinovsky D.V., master student of the department of design of information and computer systems of Belarusian state university of informatics and radioelectronics.

Ивлиев И.А., магистрант кафедры проектирования информационно-компьютерных систем Белорусского государственного университета информатики и радиоэлектроники.

## **Адрес для корреспонденции**

220013, Республика Беларусь, г. Минск, ул. П. Бровки, 6, Белорусский государственный университет информатики и радиоэлектроники тел.  $+375-17-292-22-07$ ; e-mail: alexvikt.minsk@gmail.com Алексеев Виктор Федорович

Ivliev I.A., master student of the department of design of information and computer systems of the Belarusian state university of informatics and radioelectronics.

### **Address for correspondence**

220013, Republic of Belarus, Minsk, P. Brovki st., 6, Belarusian state university of informatics and radioelectronics tel. + 375-17-292-22-07; e-mail: alexvikt.minsk@gmail.com Alexseev Viktor Fedorovich